Analyze This! *Let Flare help you do your best work\**

**PRESENTED BY**

Nita Beck *Nita Beck Communications*

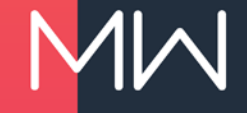

*\*the director's cut...*

#### **ABOUT ME**

- Tech comm business owner
- Flare consultant
- Information architect / tech comm strategist
- Passionate about
	- Helping my clients do their best work
	- Supporting the Flare user community (aka the *Flare hive brain*) worldwide

#### **NOT QUITE A CASE STUDY**

- Won't show any one Flare project and how analysis helped to improve it
- Rather, will offer some *how-to* and *why* advice
- Analysis of my own projects and several clients' years-old projects

• Ask questions as we go!

#### **WHY ANALYZE A FLARE PROJECT?**

• Professional obligation to be a good steward of your organization's content – "corporate assets"

- Goals include:
	- Improve Flare's performance
	- Promote a project's longevity and extensibility
	- Promote authoring efficiencies
	- Improve the quality of generated output
	- Optimize content for translation

#### **NOT ENOUGH TO GATHER ANALYSIS DATA**

- Act on Flare's findings to improve your work
- Commit to continuous improvement
	- of your project
	- of your content
- Neglecting project housekeeping can incur costs
- Regularly tending to your project can save costs

#### **WHERE DOES FLARE STORE ANALYSIS DATA?**

- Analyzer folder within the project folder
- Periodically may need to delete this folder, let Flare do a fresh scan

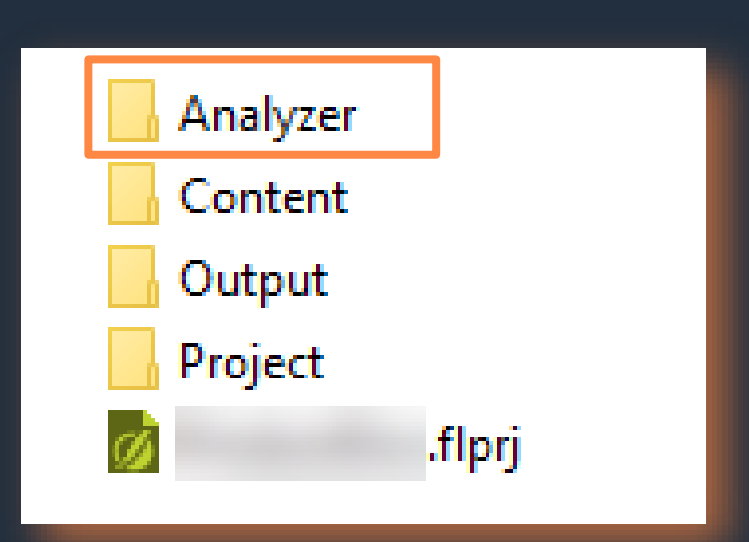

### **FLARE'S ANALYSIS TOOLS THEN AND NOW**

- Prior to Flare 2018 r2
	- Most reports static
	- Just a handful dynamic
	- Needed entirely separate Analyzer program for thorough analyses
- As of Flare 2018 r2
	- All analyses now built-in, all dynamic
	- … "What does *dynamic* mean?" you may ask…

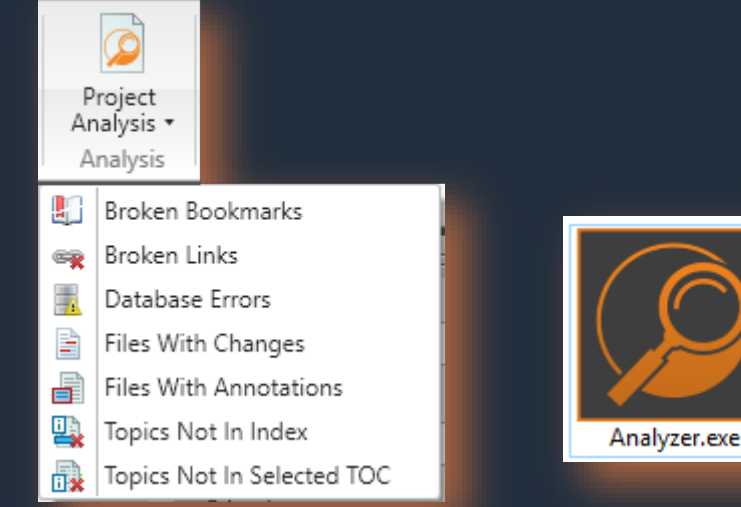

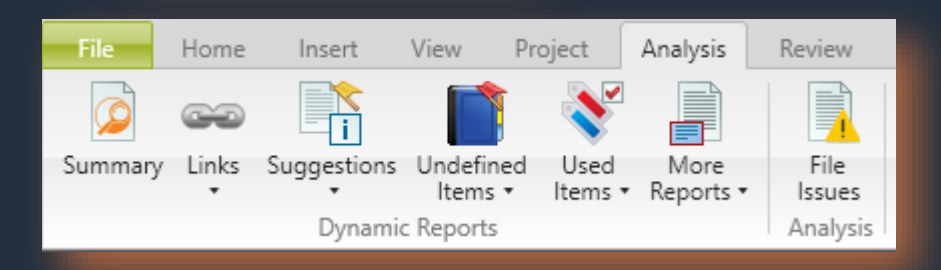

#### **ANALYSIS > SUMMARY**

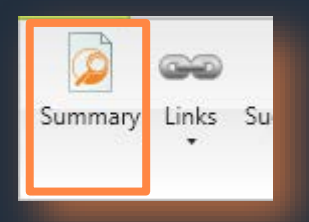

• Overall health of the project

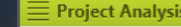

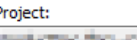

**ACTIVE RED - CITY/WWW.DECREWTWI/PRODUCT** 

#### Last Scan Date:

2/23/2019 2:53:37 PM

Status:

Up-to-date

#### Summary:

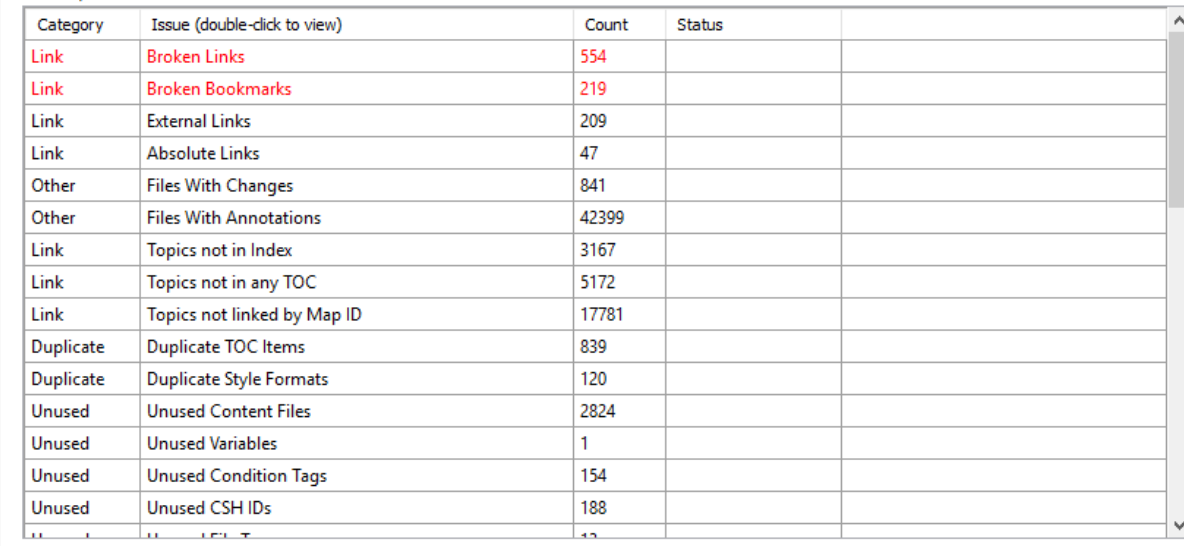

 $\bullet$   $\downarrow$   $\times$ 

#### **FIRST SIGNS OF TROUBLE…**

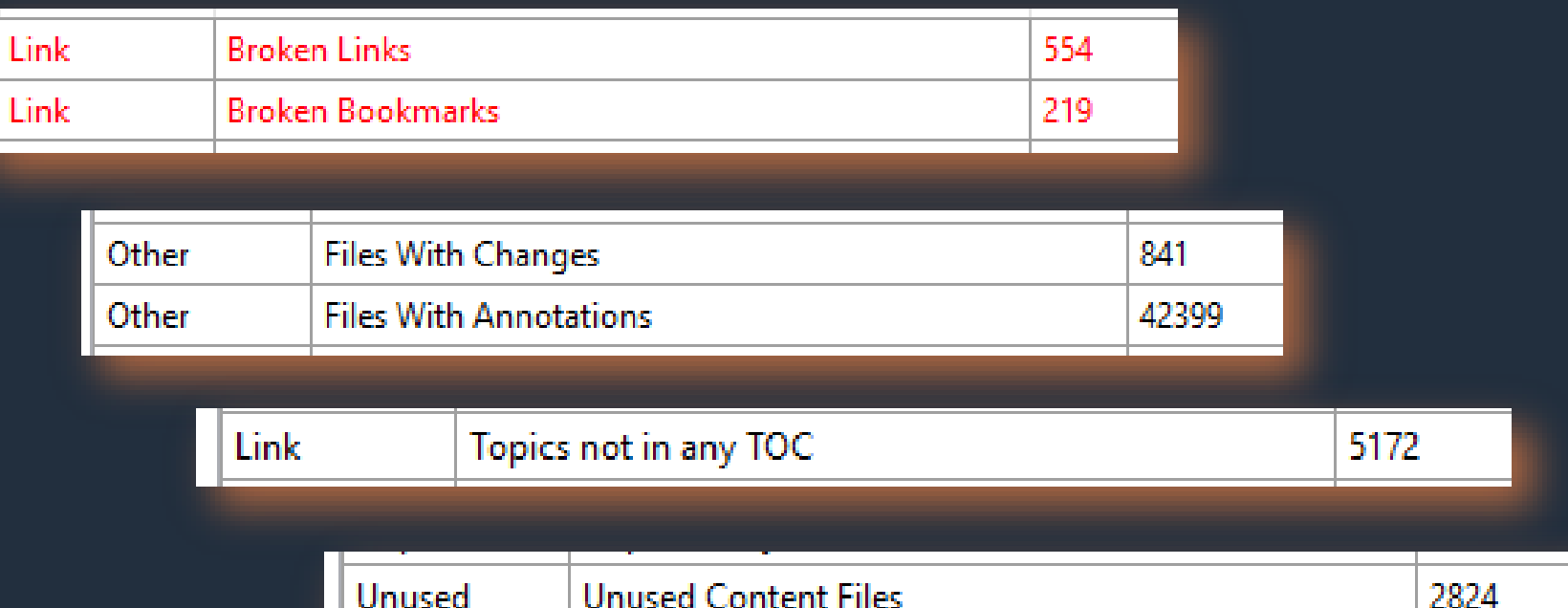

#### **UH OH, MORE WORRISOME SCAN DATA…**

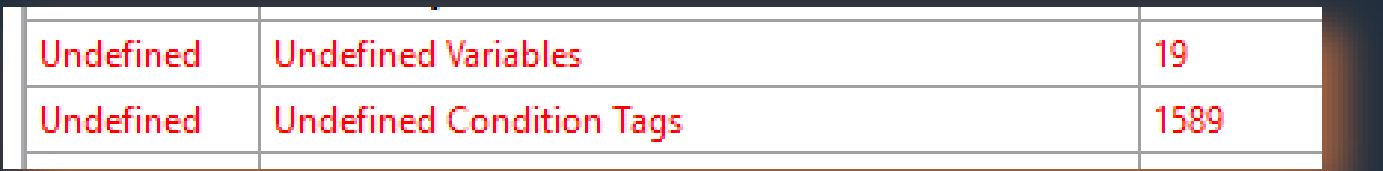

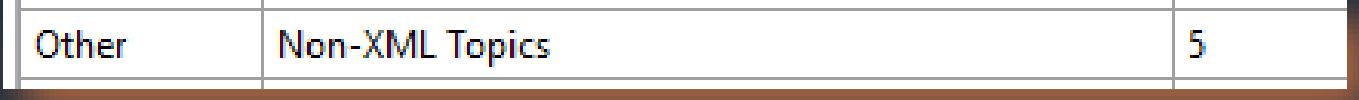

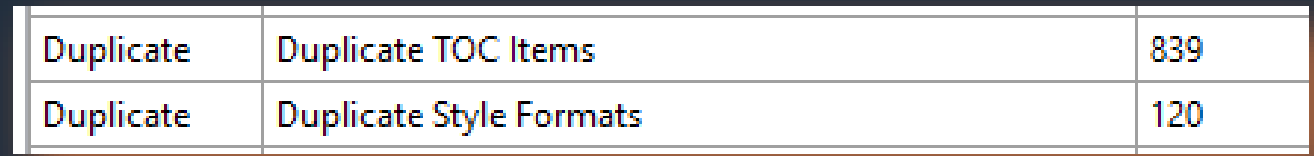

![](_page_10_Picture_11.jpeg)

LotSnapShot

#### **FLARE TRIES TO HELP YOU FIX THE BROKEN LINK**

![](_page_11_Picture_12.jpeg)

![](_page_11_Picture_13.jpeg)

Cancel

#### **ADVANCED SCAN OPTIONS**

- File > Options > Project Analysis
- Set scan option to gather specialized data
- Set search limits for better performance

![](_page_12_Picture_37.jpeg)

#### **ANALYSIS > SUGGESTIONS**

- Links Suggestions Undefin Summary Items 睎 Index Keyword Suggestions  $\lambda$ Snippet Suggestions ⊻ Variable Suggestions 奮 New Style Suggestions B Replace Local Style Suggestions Ŧ Accessibility Suggestions Markup Suggestions k) Ŀ. Cross-Reference Suggestions € Writing Suggestions 蕑 Frequent Segments
	- Similar Segments

£

- Help to improve
	- The quality of your content
	- The efficiency of the Flare project
- Turn on / off specific scan options prior to scanning

#### **ACCESSIBILITY SUGGESTIONS**

- Scan option = Collect Accessibility Prospects
- Analysis > Suggestions > Accessibility Suggestions

![](_page_14_Picture_29.jpeg)

![](_page_14_Picture_30.jpeg)

Cancel

### **FREQUENT & SIMILAR SEGMENT SUGGESTIONS**

- Scan option = Collect Segments
- Analysis > Suggestions > Frequent Segments, Similar **Segments**

![](_page_15_Picture_28.jpeg)

Cance

#### **BONUS SLIDE! – SNIPPET SUGGESTIONS**

- Scan option = Collect Snippet Prospects
- Analysis > Suggestions > Snippet Suggestions

*"This window displays content that matches existing snippets in your project. You can quickly convert these occurrences to snippets. Select the rows you want to convert, and click the "Apply" button."*

#### **BONUS SLIDE! – VARIABLE SUGGESTIONS**

- Scan option = Collect Variable Prospects
- Analysis > Suggestions > Variable Suggestions

*"This window displays content that matches existing variables in your project. You can quickly convert these occurrences to variables. Select the rows you want to convert, and click the "Apply" button."*

#### **MARKUP SUGGESTIONS**

- Scan option = Collect Markup Prospects
- Analysis > Suggestions > Markup Suggestions

![](_page_18_Picture_26.jpeg)

![](_page_18_Picture_27.jpeg)

OK

Cancel

### **LOCAL (INLINE) STYLE SUGGESTIONS**

- Scan option = Collect Local Style Prospects
- Analysis > Suggestions > Replace Local Style Suggestions, New Style Suggestions

![](_page_19_Picture_22.jpeg)

#### **ANALYSIS > UNDEFINED ITEMS**

![](_page_20_Figure_1.jpeg)

짴

 $\ddot{\bullet}$ 

ख

B

![](_page_20_Picture_57.jpeg)

 $\bullet$  n

![](_page_20_Picture_58.jpeg)

 $\div$  of 1

![](_page_20_Picture_59.jpeg)

#### **ANALYSIS > USED ITEMS**

![](_page_21_Picture_1.jpeg)

• Used condition tags, file tags, language tags, variables, index keywords, concepts, bookmarks

• My favorites – ???????

#### **ANALYSIS > MORE REPORTS**

![](_page_22_Picture_1.jpeg)

- Especially useful for finding problems
- My favorites
	- Files with annotations, changes
	- Duplicate TOC items
	- Duplicate style formats
	- Topics without concepts

## **FILES WITH ANNOTATIONS, FILES WITH CHANGES**

• Analysis > More Reports > Files with Annotations, Files with Changes

![](_page_23_Picture_15.jpeg)

#### **ANALYSIS > MORE REPORTS > UNUSED ITEMS**

#### $\equiv$  Unused Items

#### **Topics Not Linked**

#### **Topics Not Linked**

**Unused Content Files Unused Images Unused Variables Unused Condition Tags** Unused CSH IDs **Unused File Tags Unused Styles Empty Content Folders Unused Bookmarks** 

- Especially useful for finding problems
	- Topics not linked (aka not used by any target)
	- Unused content files, images, variables, condition tags, CSH IDs, file tags, styles
	- Empty folders
	- Unused bookmarks

#### **EXPORTING TO EXCEL**

- For the entire list, first click View All
- To export the entire list, click Export the data to a CSV file

![](_page_25_Picture_3.jpeg)

• To export selected rows, click Export the selected data to a CSV file

![](_page_25_Picture_32.jpeg)

#### **DATA IN EXCEL, READY FOR FURTHER ANALYSIS**

#### • TIPS:

- Save as XLS
- Format as a table for easy sorting
- In one project
	- 2,365 unused images
	- 32 instances of the same image, by the same name
	- Many instances of different images sharing the same name

![](_page_26_Picture_60.jpeg)

## **A CLIENT'S WISDOM**

- Knew something was very wrong, but where to begin?
- Flare's analysis
	- More than 50 spreadsheets
- My expert recommendations
	- Detailed written report

![](_page_27_Picture_6.jpeg)

# Final questions?

# Thank you!

Catch up with me in the Flare Slack community, the MadCap user forums, and the Flare group on LinkedIn. beck-communications.com [nbeck@beck-communications.com](mailto:nbeck@beck-communications.com?subject=MadCap%20Flare)